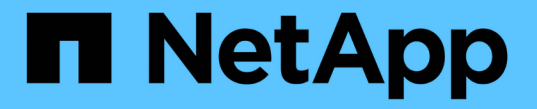

## フェイルオーバーグループとポリシー ONTAP 9

NetApp April 24, 2024

This PDF was generated from https://docs.netapp.com/jajp/ontap/networking/configure\_failover\_groups\_and\_policies\_for\_lifs\_overview.html on April 24, 2024. Always check docs.netapp.com for the latest.

# 目次

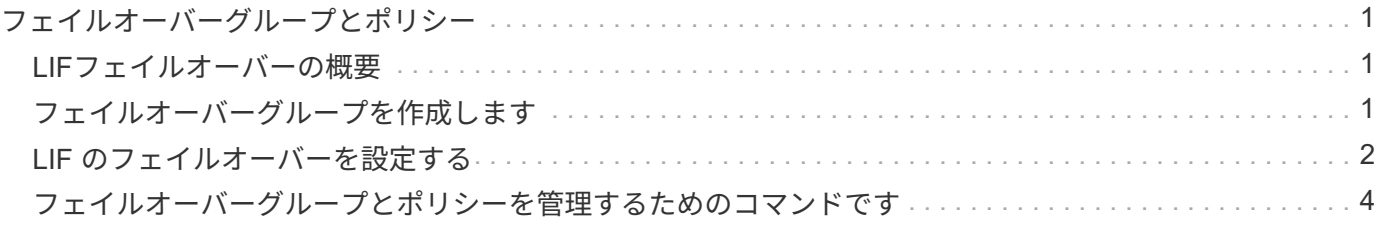

## <span id="page-2-0"></span>フェイルオーバーグループとポリシー

#### <span id="page-2-1"></span>**LIF**フェイルオーバーの概要

LIF フェイルオーバーとは、 LIF の現在のポートでリンク障害が発生した場合に別のネ ットワークポートに LIF を自動的に移行する機能です。これは、 SVM との接続の高可 用性を実現するための重要な機能です。LIF のフェイルオーバーを設定するには、フェ イルオーバーグループを作成し、フェイルオーバーグループを使用するように LIF を変 更してから、フェイルオーバーポリシーを指定します。

フェイルオーバーグループは、クラスタ内の 1 つ以上のノードのネットワークポート(物理ポート、 VLAN 、インターフェイスグループ)をまとめたものです。フェイルオーバーグループにあるネットワークポートに よって、 LIF で使用可能なフェイルオーバーターゲットが決まります。フェイルオーバーグループには、クラ スタ管理 LIF 、ノード管理 LIF 、クラスタ間 LIF 、および NAS データ LIF を割り当てることができます。

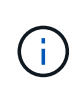

LIF に有効なフェイルオーバーターゲットを設定していないと、 LIF がフェイルオーバーしよ うとしたときにシステムが停止します。フェイルオーバーの設定を確認するには、「 network interface show -failover 」コマンドを使用します。

ブロードキャストドメインを作成すると、同じネットワークポートを含む同じ名前のフェイルオーバーグルー プが自動的に作成されます。このフェイルオーバーグループはシステムによって自動的に管理されます。つま り、ブロードキャストドメインのポートが追加または削除されると、フェイルオーバーグループのポートも自 動的に追加または削除されます。この機能により、管理者が自分のフェイルオーバーグループを管理する手間 を省くことができます。

## <span id="page-2-2"></span>フェイルオーバーグループを作成します

ネットワークポートのフェイルオーバーグループを作成して、 LIF の現在のポートでリ ンク障害が発生した場合に、 LIF が別のポートに自動的に移行できるようにします。こ れにより、システムのネットワークトラフィックがクラスタ内の使用可能な他のポート に再ルーティングされます。

このタスクについて

を使用します network interface failover-groups create コマンドを使用してグループを作成し、 グループにポートを追加します。

- フェイルオーバーグループに追加できるポートは、ネットワークポート、 VLAN 、インターフェイスグル ープ( ifgrp )です。
- フェイルオーバーグループに追加するポートは、すべて同じブロードキャストドメインに属している必要 があります。
- 1 つのポートを複数のフェイルオーバーグループに含めることができます。
- 異なる VLAN またはブロードキャストドメインに LIF がある場合は、 VLAN またはブロードキャストドメ インごとにフェイルオーバーグループを設定する必要があります。
- フェイルオーバーグループは、 SAN の iSCSI 環境と FC 環境には適用されません。

ステップ

フェイルオーバーグループを作成します。

network interface failover-groups create -vserver *vserver name* -failover-group *failover\_group\_name* -targets *ports\_list*

- *vserver\_name* は、フェイルオーバーグループを使用できるSVMの名前です。
- *failover\_group\_name* は、作成するフェイルオーバーグループの名前です。
- *ports\_list* は、フェイルオーバーグループに追加するポートのリストです。 node name > : < port number > という形式でポートを指定してください。たとえば、 node1 : e0c の ようになります。

次のコマンドは、 SVM vs3 にフェイルオーバーグループ fg3 を作成してポートを 2 つ追加します。

network interface failover-groups create -vserver vs3 -failover-group fg3 -targets cluster1-01:e0e,cluster1-02:e0e

完了後

- フェイルオーバーグループを作成したら、 LIF にフェイルオーバーグループを適用する必要があります。
- 有効なフェイルオーバーターゲットのないフェイルオーバーグループを LIF に設定すると、警告メッセー ジが表示されます。

有効なフェイルオーバーターゲットのない LIF がフェイルオーバーしようとすると、システムが停止する 可能性があります。

#### <span id="page-3-0"></span>**LIF** のフェイルオーバーを設定する

フェイルオーバーポリシーとフェイルオーバーグループを LIF に適用することにより、 ネットワークポートの特定のグループに LIF がフェイルオーバーするように設定できま す。また、 LIF の別のポートへのフェイルオーバーを無効にすることもできます。

このタスクについて

• LIF を作成すると、 LIF フェイルオーバーがデフォルトで有効になり、使用可能なターゲットポートのリ ストが、 LIF のタイプとサービスポリシーに基づくデフォルトのフェイルオーバーグループとフェイルオ ーバーポリシーによって決まります。

9.5 以降では、 LIF を使用できるネットワークサービスを定義するサービスポリシーを LIF に指定できま す。一部のネットワークサービスでは、 LIF のフェイルオーバーが制限されます。

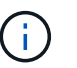

フェイルオーバーをさらに制限する方法で LIF のサービスポリシーを変更すると、 LIF の フェイルオーバーポリシーが自動的に更新されます。

- LIF のフェイルオーバーの動作は、 network interface modify コマンドの -failover-group パラメータと -failover-policy パラメータの値を指定することによって変更することができます。
- LIF の変更によって、 LIF に有効なフェイルオーバーターゲットがなくなる場合は警告メッセージが表示 されます。

有効なフェイルオーバーターゲットのない LIF がフェイルオーバーしようとすると、システムが停止す る可能性があります。

• ONTAP 9.11.1以降のオールフラッシュSANアレイ(ASA)プラットフォームでは、新規に作成し たStorage VMに新しく作成したiSCSI LIFでiSCSI LIFのフェイルオーバーが自動的に有効になります。

また、を使用することもできます ["](https://docs.netapp.com/ja-jp/ontap/san-admin/asa-iscsi-lif-fo-task.html)[既存の](https://docs.netapp.com/ja-jp/ontap/san-admin/asa-iscsi-lif-fo-task.html)[iSCSI LIF](https://docs.netapp.com/ja-jp/ontap/san-admin/asa-iscsi-lif-fo-task.html)[で](https://docs.netapp.com/ja-jp/ontap/san-admin/asa-iscsi-lif-fo-task.html)[iSCSI LIF](https://docs.netapp.com/ja-jp/ontap/san-admin/asa-iscsi-lif-fo-task.html)[フェイルオーバーを手動で有効にする](https://docs.netapp.com/ja-jp/ontap/san-admin/asa-iscsi-lif-fo-task.html) ["O](https://docs.netapp.com/ja-jp/ontap/san-admin/asa-iscsi-lif-fo-task.html)NTAP 9.11.1以降にアップグレードする前に作成されたLIFを意味します。

• 次に、 -failover-policy の設定によって、フェイルオーバーグループからどのターゲットポートが選択され るかを示します。

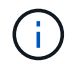

iSCSI LIFのフェイルオーバーの場合は、フェイルオーバーポリシーのみ local-only、 sfopartner-only および disabled がサポートされます。

- broadcast-domain-wide フェイルオーバーグループ内のすべてのノードのすべてのポートを環境 にし ます。
- system-defined 環境 は、LIFのホームノードとクラスタ内の他の1つのノード(存在する場合は通常 はSFO以外のパートナー)にあるポートのみを対象とします。
- local-only 環境 を実行するのは、LIFのホームノードのポートだけです。
- sfo-partner-only 環境 を実行するのは、LIFのホームノードとそのSFOパートナーのポートだけで す。
- disabled LIFにフェイルオーバーが設定されていないことを示します。

ステップ

既存のインターフェイスのフェイルオーバーを設定します。

```
network interface modify -vserver <vserver name> -lif <lif name> -failover
-policy <failover policy> -failover-group <failover group>
```
#### フェイルオーバーの設定例、および無効化の例

次のコマンドは、フェイルオーバーポリシーを broadcast-domain-wide に設定し、 SVM vs3 の data1 という LIF のフェイルオーバーターゲットとして、フェイルオーバーグループ fg3 のポートを使用します。

```
network interface modify -vserver vs3 -lif data1 failover-policy
broadcast-domain-wide - failover-group fg3
network interface show -vserver vs3 -lif * -fields failover-
group,failover-policy
vserver lif failover-policy failover-group
------- -------------- --------------- --------------
vs3 data1 broadcast-domain-wide fg3
```
network interface modify -vserver vs3 -lif data1 failover-policy disabled

## <span id="page-5-0"></span>フェイルオーバーグループとポリシーを管理するためのコマン ドです

を使用できます network interface failover-groups フェイルオーバーグループ を管理するためのコマンド。を使用します network interface modify コマンドを 使用して、LIFに適用されるフェイルオーバーグループとフェイルオーバーポリシーを管 理します。

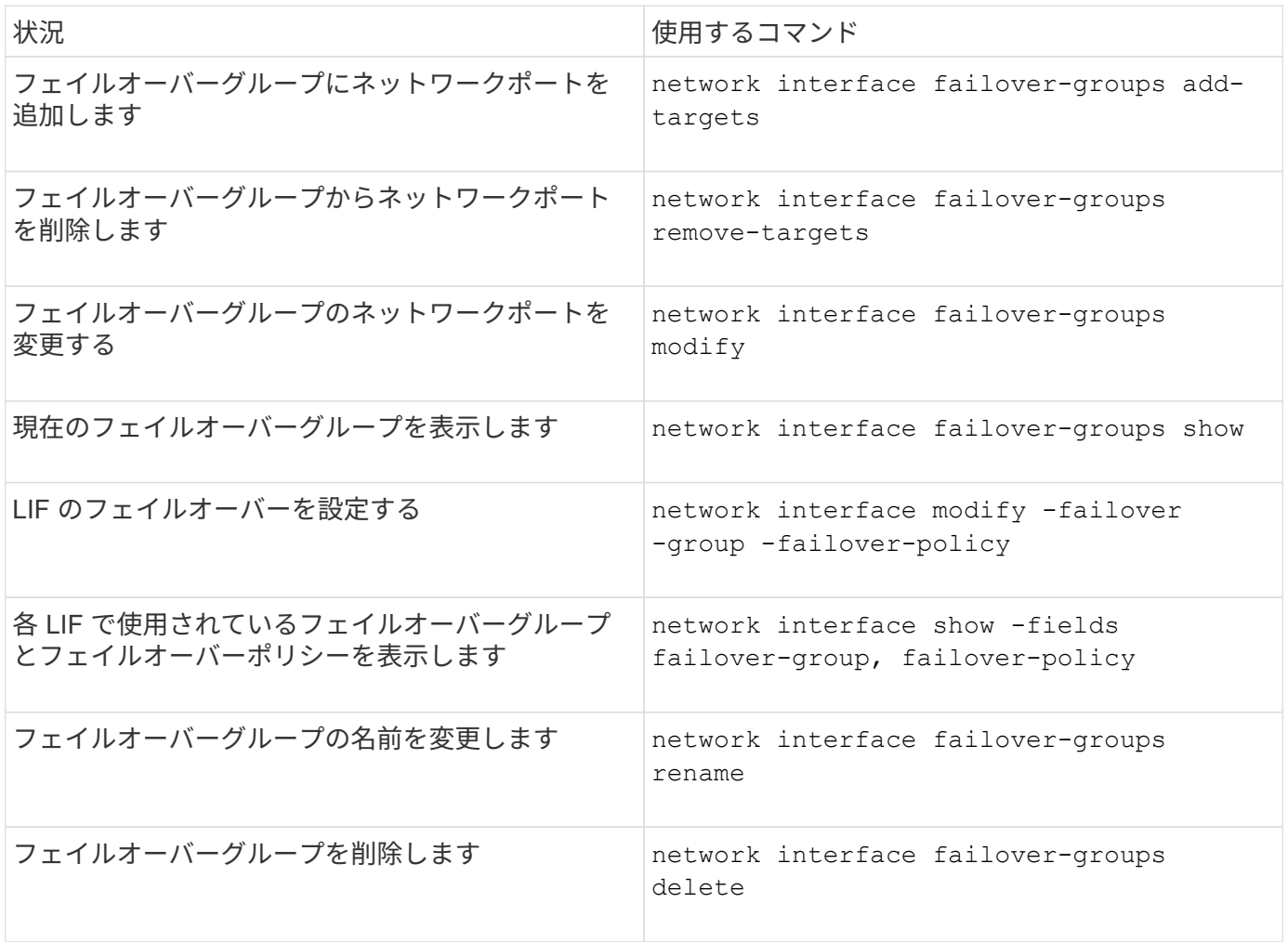

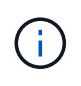

フェイルオーバーグループを変更した結果、クラスタ内のどの LIF も有効なフェイルオーバー ターゲットを持たなくなってしまうと、 LIF がフェイルオーバーしようとしたときにシステム が停止する可能性があります。

詳細については、のマニュアルページを参照してください network interface failover-groups およ び network interface modify コマンド

Copyright © 2024 NetApp, Inc. All Rights Reserved. Printed in the U.S.このドキュメントは著作権によって保 護されています。著作権所有者の書面による事前承諾がある場合を除き、画像媒体、電子媒体、および写真複 写、記録媒体、テープ媒体、電子検索システムへの組み込みを含む機械媒体など、いかなる形式および方法に よる複製も禁止します。

ネットアップの著作物から派生したソフトウェアは、次に示す使用許諾条項および免責条項の対象となりま す。

このソフトウェアは、ネットアップによって「現状のまま」提供されています。ネットアップは明示的な保 証、または商品性および特定目的に対する適合性の暗示的保証を含み、かつこれに限定されないいかなる暗示 的な保証も行いません。ネットアップは、代替品または代替サービスの調達、使用不能、データ損失、利益損 失、業務中断を含み、かつこれに限定されない、このソフトウェアの使用により生じたすべての直接的損害、 間接的損害、偶発的損害、特別損害、懲罰的損害、必然的損害の発生に対して、損失の発生の可能性が通知さ れていたとしても、その発生理由、根拠とする責任論、契約の有無、厳格責任、不法行為(過失またはそうで ない場合を含む)にかかわらず、一切の責任を負いません。

ネットアップは、ここに記載されているすべての製品に対する変更を随時、予告なく行う権利を保有します。 ネットアップによる明示的な書面による合意がある場合を除き、ここに記載されている製品の使用により生じ る責任および義務に対して、ネットアップは責任を負いません。この製品の使用または購入は、ネットアップ の特許権、商標権、または他の知的所有権に基づくライセンスの供与とはみなされません。

このマニュアルに記載されている製品は、1つ以上の米国特許、その他の国の特許、および出願中の特許によ って保護されている場合があります。

権利の制限について:政府による使用、複製、開示は、DFARS 252.227-7013(2014年2月)およびFAR 5252.227-19(2007年12月)のRights in Technical Data -Noncommercial Items(技術データ - 非商用品目に関 する諸権利)条項の(b)(3)項、に規定された制限が適用されます。

本書に含まれるデータは商用製品および / または商用サービス(FAR 2.101の定義に基づく)に関係し、デー タの所有権はNetApp, Inc.にあります。本契約に基づき提供されるすべてのネットアップの技術データおよび コンピュータ ソフトウェアは、商用目的であり、私費のみで開発されたものです。米国政府は本データに対 し、非独占的かつ移転およびサブライセンス不可で、全世界を対象とする取り消し不能の制限付き使用権を有 し、本データの提供の根拠となった米国政府契約に関連し、当該契約の裏付けとする場合にのみ本データを使 用できます。前述の場合を除き、NetApp, Inc.の書面による許可を事前に得ることなく、本データを使用、開 示、転載、改変するほか、上演または展示することはできません。国防総省にかかる米国政府のデータ使用権 については、DFARS 252.227-7015(b)項(2014年2月)で定められた権利のみが認められます。

#### 商標に関する情報

NetApp、NetAppのロゴ、<http://www.netapp.com/TM>に記載されているマークは、NetApp, Inc.の商標です。そ の他の会社名と製品名は、それを所有する各社の商標である場合があります。